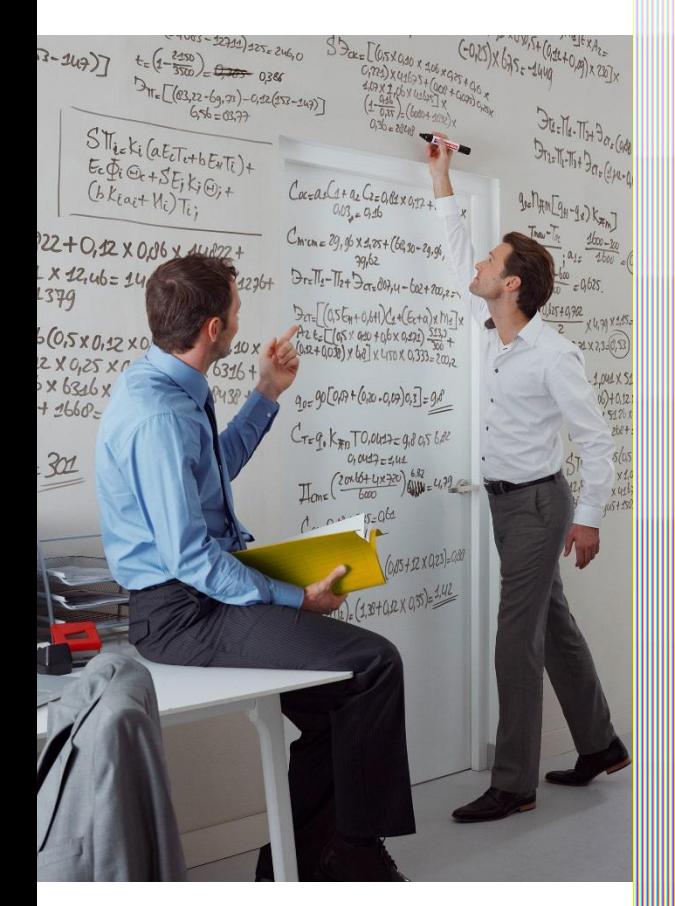

## Kaspersky Internet Security на два устройства первый месяц за 1 рубль

Центр поддержки Служба разработки продуктов на рынке B2C

г. Пермь, август '15

С 1.09.15 в ЦП начнет действовать акция для наших Клиентов. «Kaspersky Internet Security первый месяц за 1 рубль».

Первый месяц -1 рубль, далее автоматическое платное продление подписки за 119 рублей в месяц.

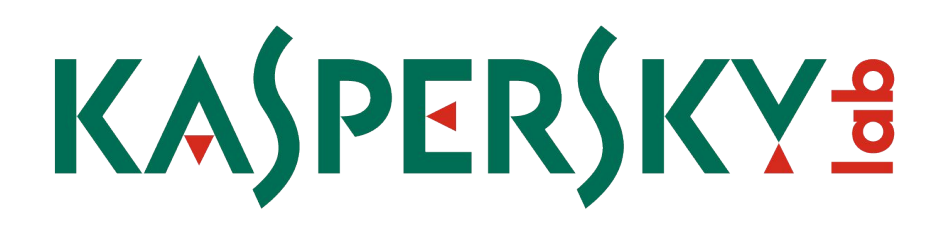

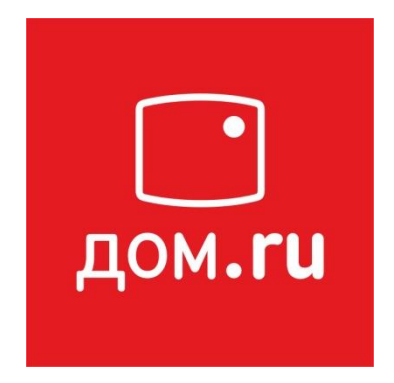

В акции могут принять участие абоненты, которые не активировали подписку на данный продукт ранее.

- 1. Экономия денег Абонент экономит 291 рубль в год
- 2. Экономия времени Антивирус автоматически пролонгируется, достаточно пополнить лицевой счет Дом.ru
- 3. Самостоятельное управление услугой Если абонент не пользуется услугой, он не платит за нее
- 4. Круглосуточная поддержка от официального поставщика
- 5. Гарантия сервиса Уведомления о продлении подписки и остатке денег на счете

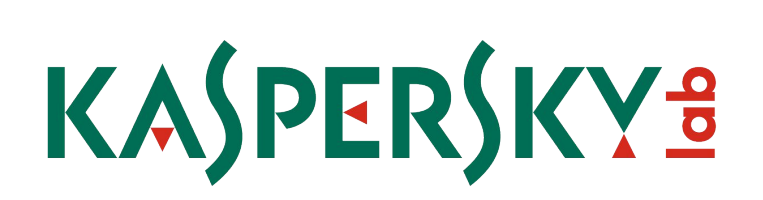

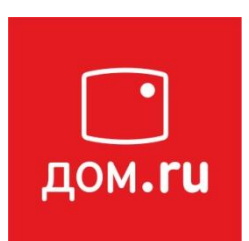

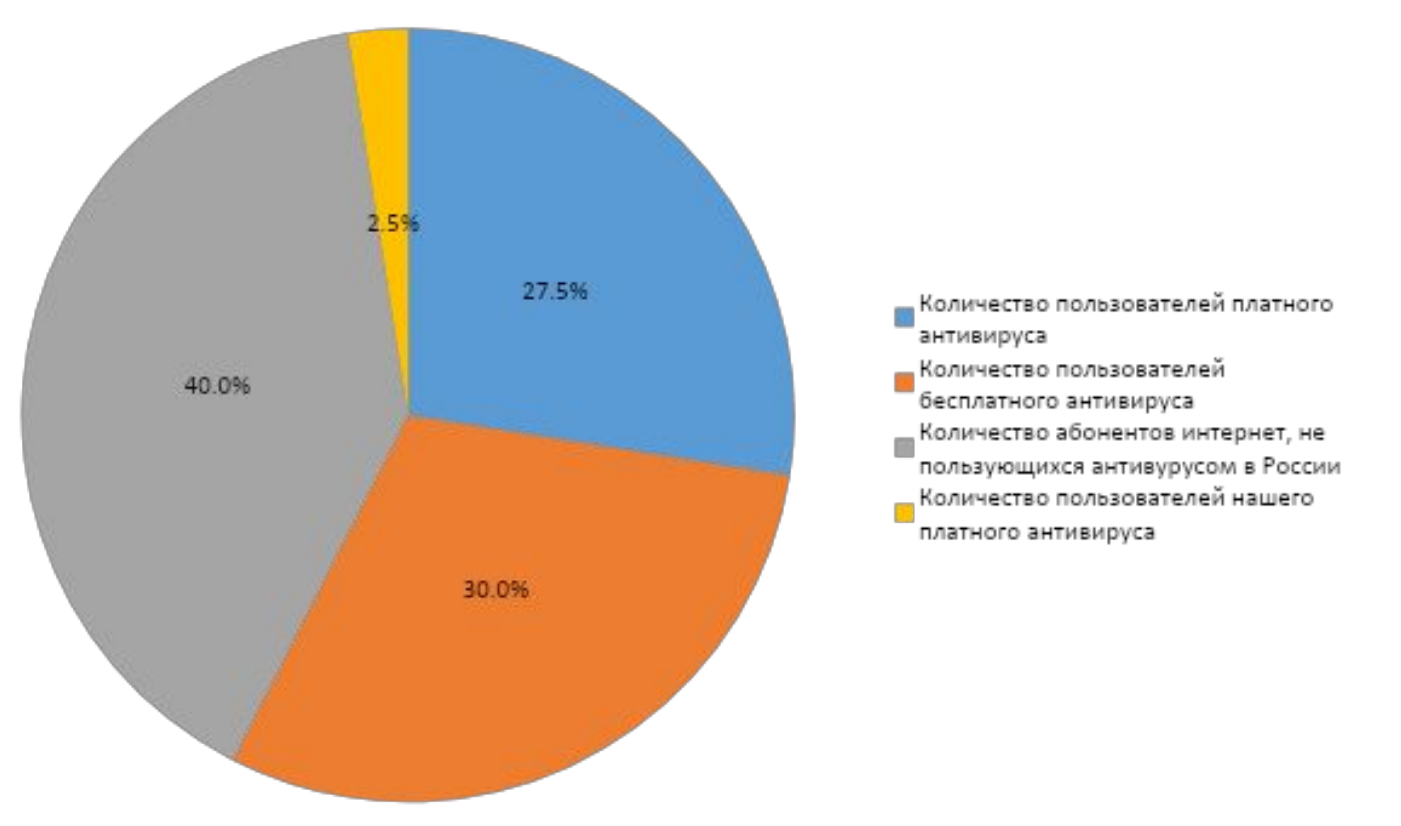

# KASPERSKYS

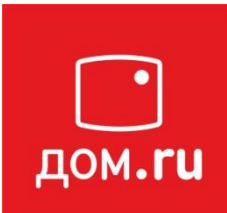

## 687 500 абонентов

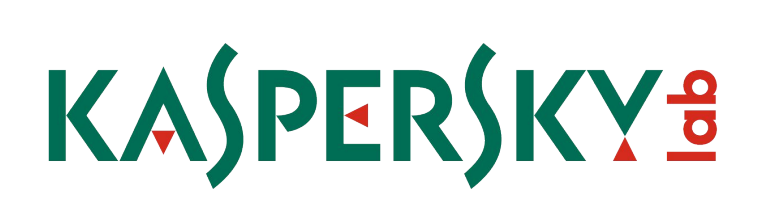

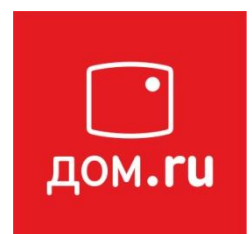

**Карты номиналом 500 рублей в крупные торговые центры** за каждые 20 подключений антивируса Kaspersky Internet Security ждут тебя!

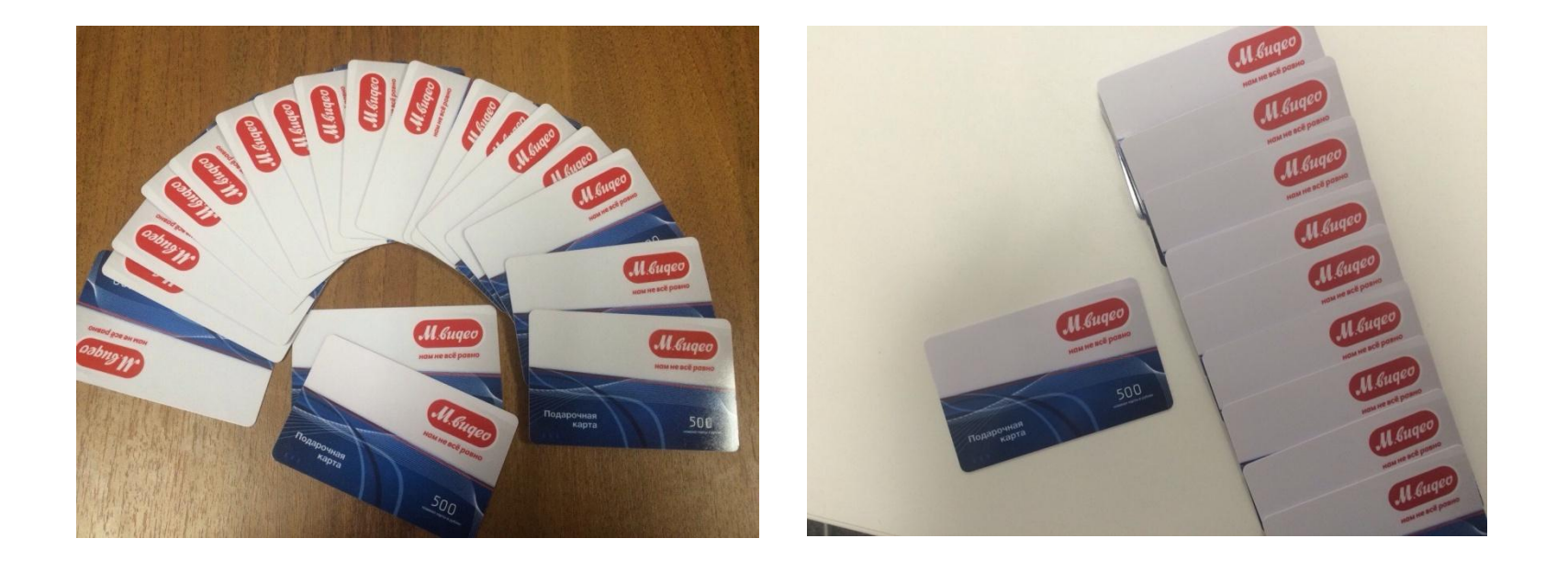

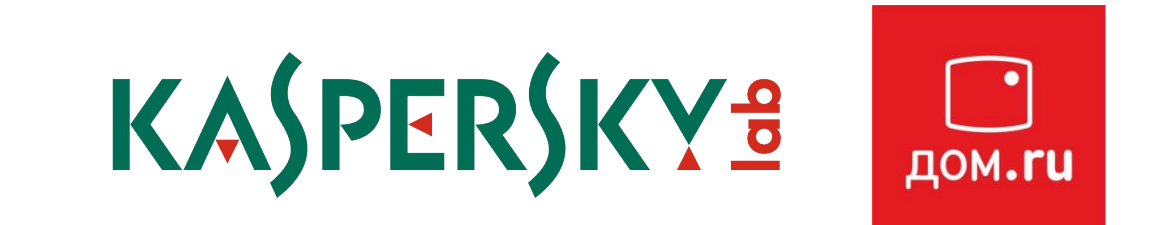

#### Подключение антивируса и тарификация

- При подключении антивируса у Клиента должно быть достаточно средств на Лицевом счете для оплаты подписки (1 рубль).
- Услуга предоставляется за 1 рубль на 30 дней и автоматически пролонгируется платно вместе с тарифным планом Клиента.

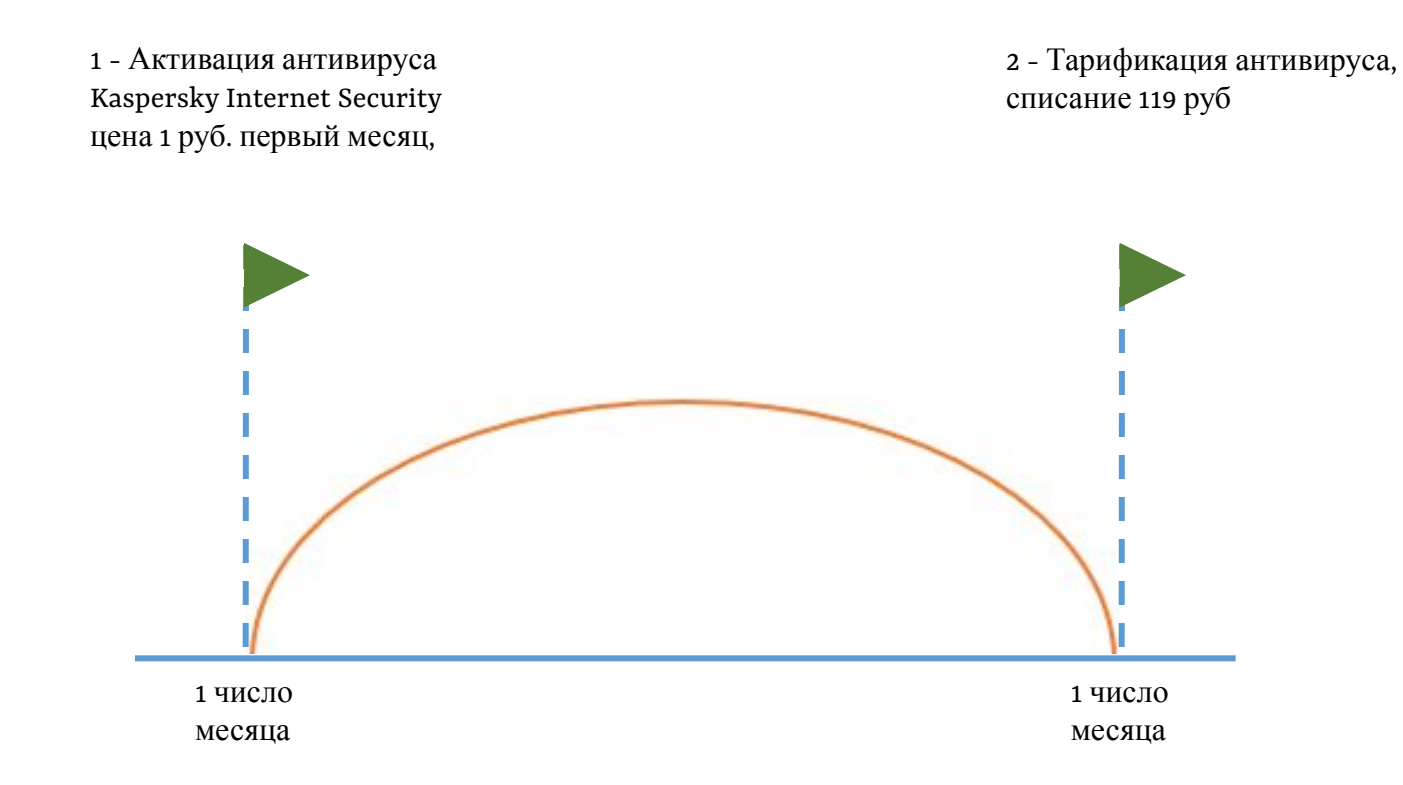

#### **Подключение антивируса В АРМ.**

Договор - Приложение – правой кнопкой Добавить подписку на антивирус

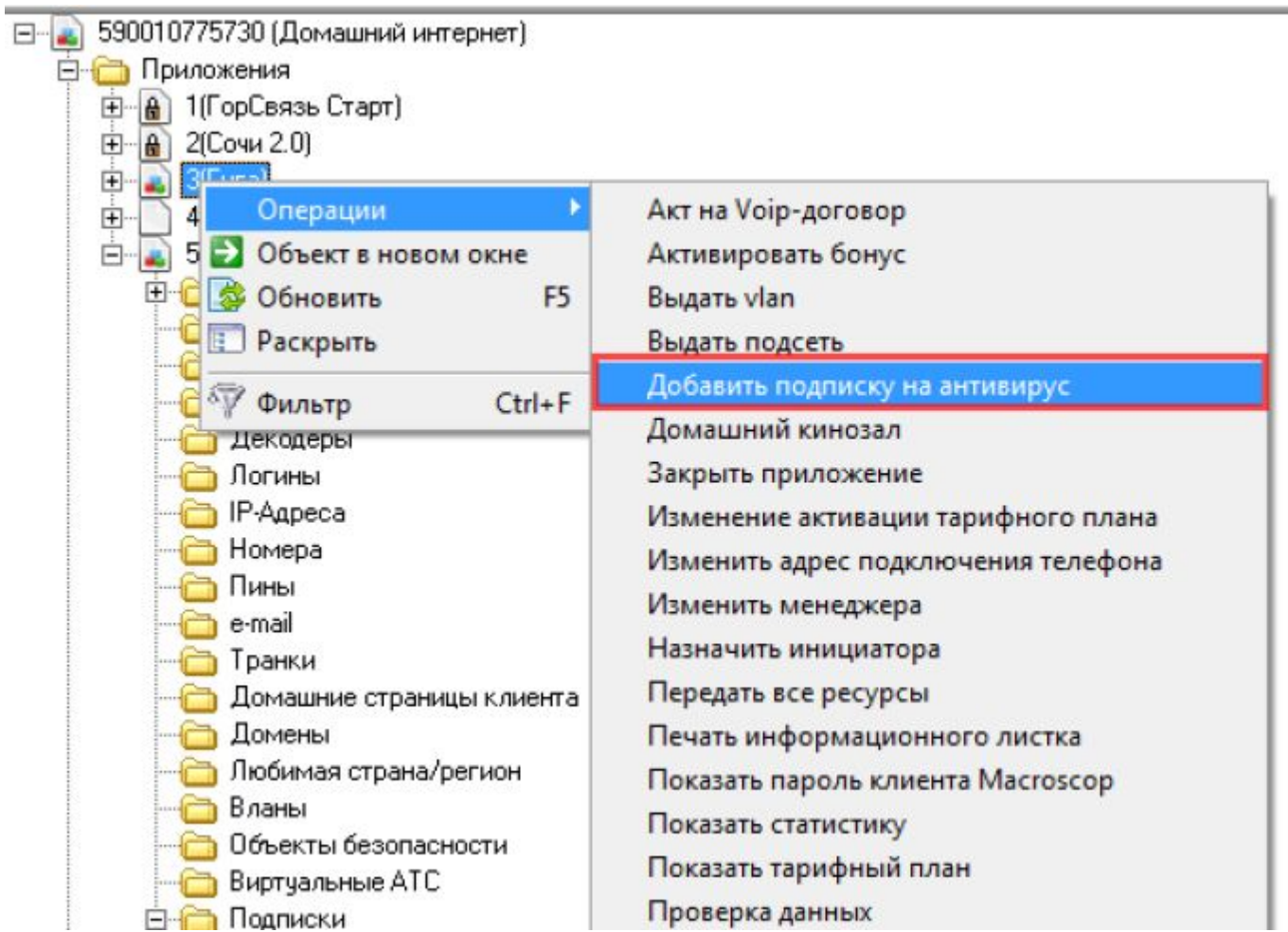

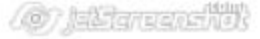

### **Подключение антивируса в АРМ.**

## Выбрать антивирус

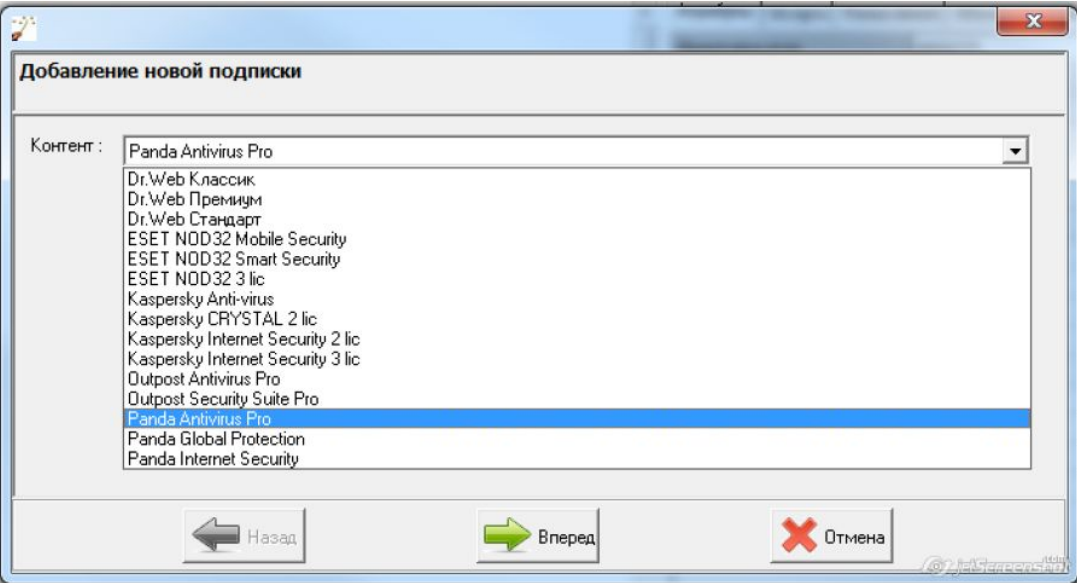

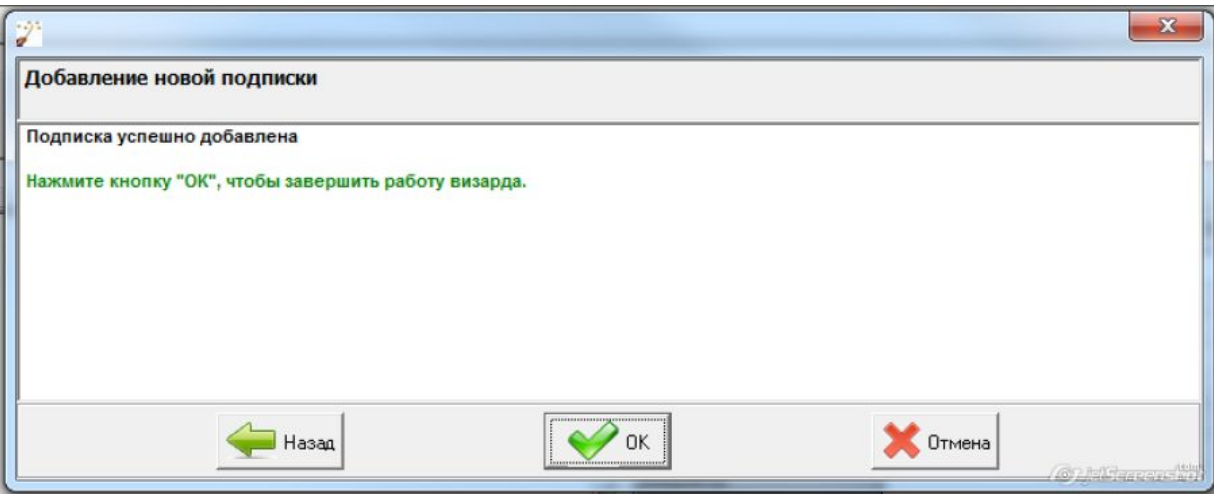

#### **Подключение антивируса в АРМ.**

На договоре будет создано приложение Контент, услуга АП за антивирус и подписка на антивирус:

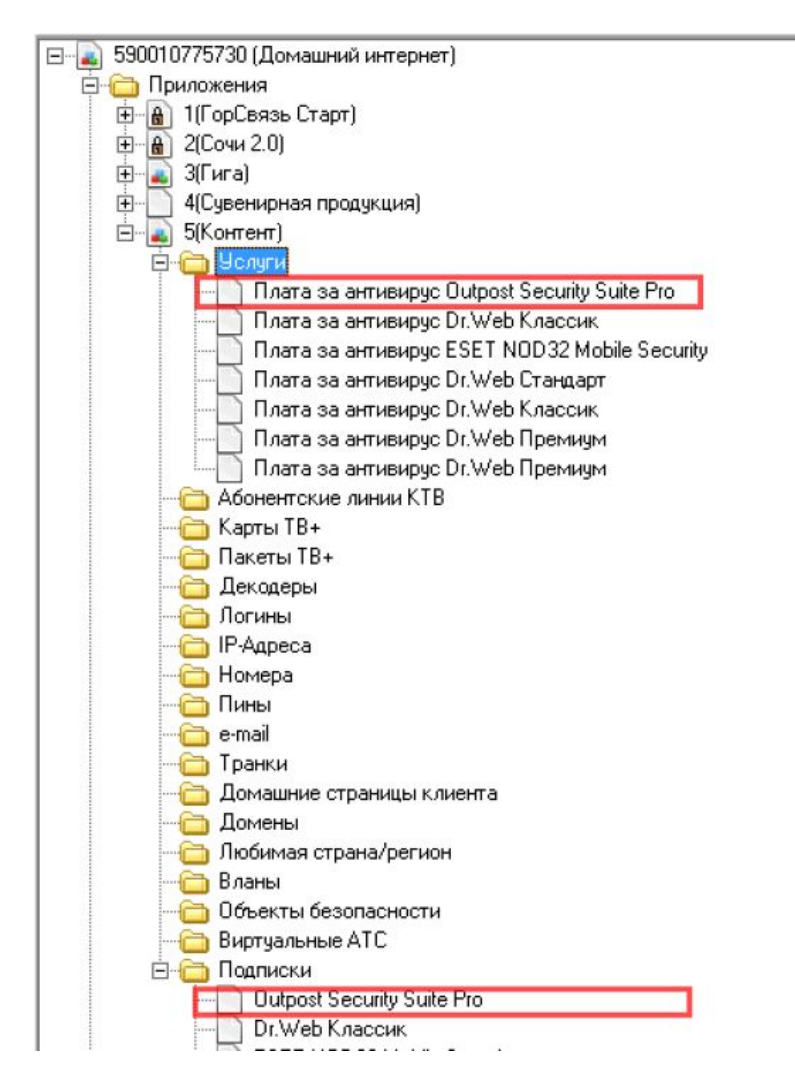

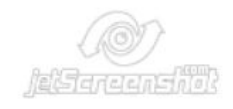

#### **Подключение антивируса в АРМ.**

Клиенту приходит смс от Enaza о том, что куплен антивирус. Ключ активации антивируса доступен в ЛК Клиента.

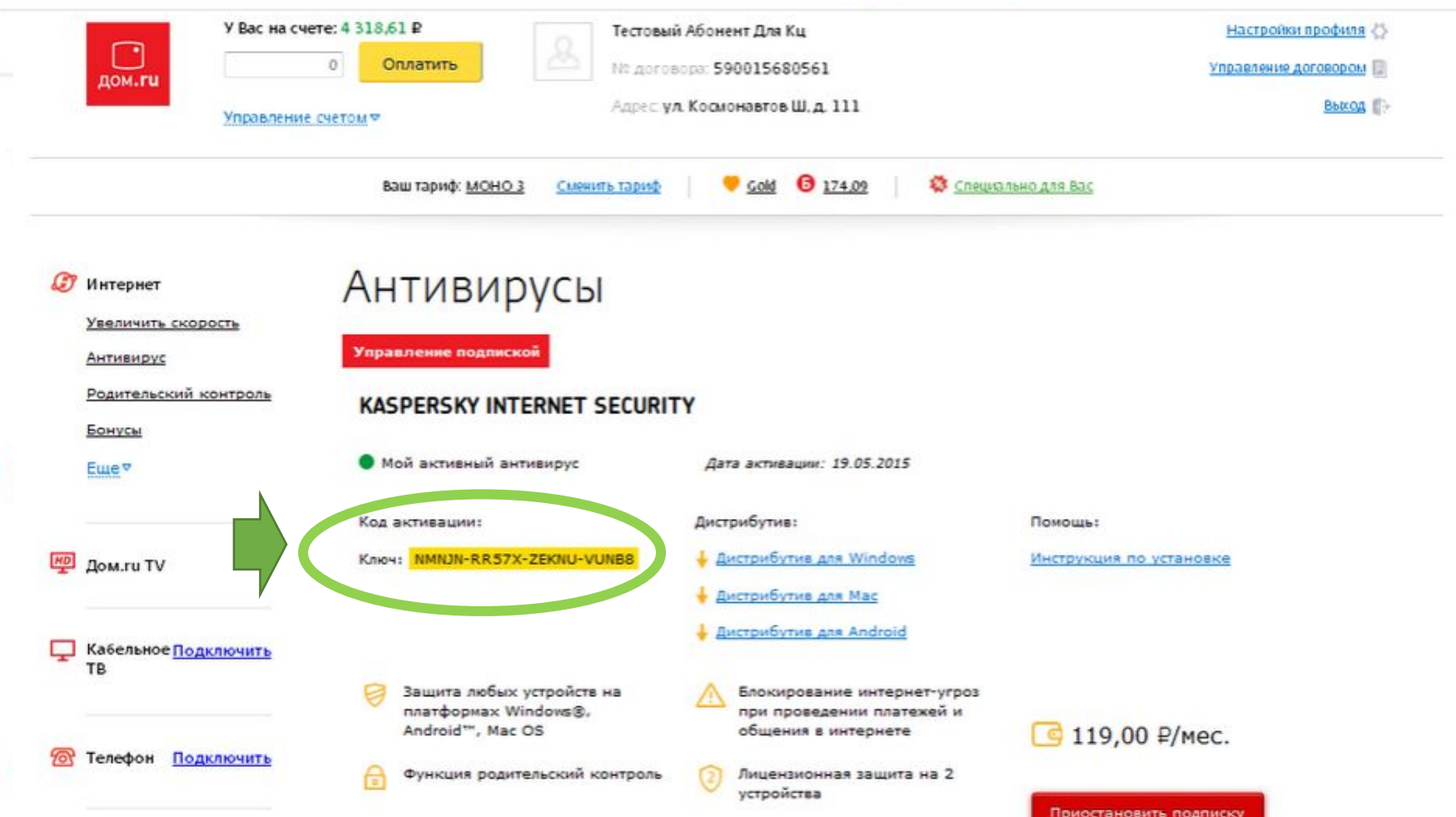

#### **Web-АРМ**

Открыть договор Вкладка Подписки контента Добавить новую подписку

При выборе антивируса отображается базовая стоимость и стоимость с учетом рекламной акции.

Рекламная акция может быть предоставлена и доступна Клиенту, если до текущего момента на договоре ранее не был подключен антивирус.

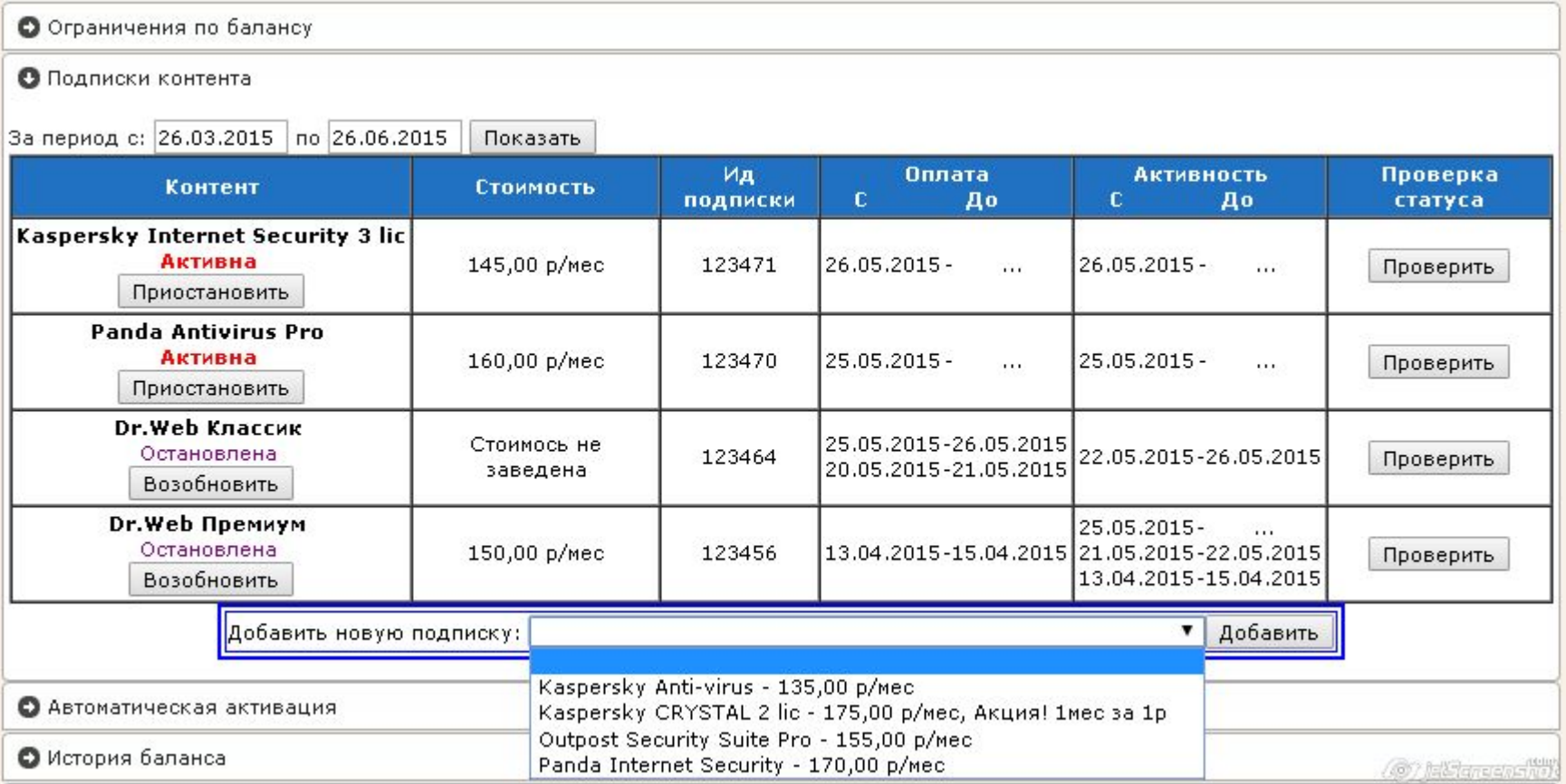

#### Подписка успешно добавлена в договор:

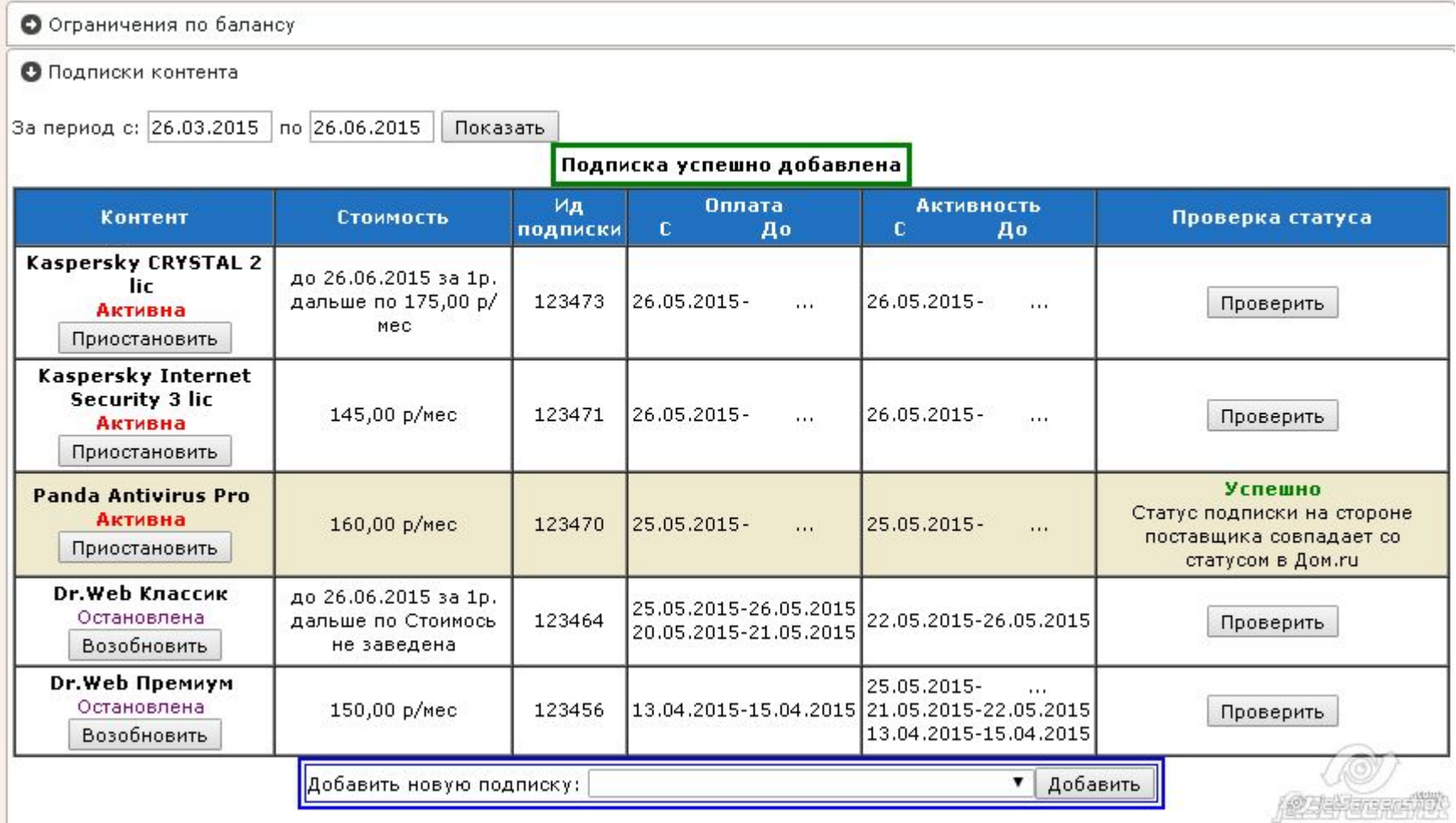

#### Клиенту приходит смс от Enaza о том, что куплен антивирус. Ключ активации антивируса доступен в ЛК Клиента.

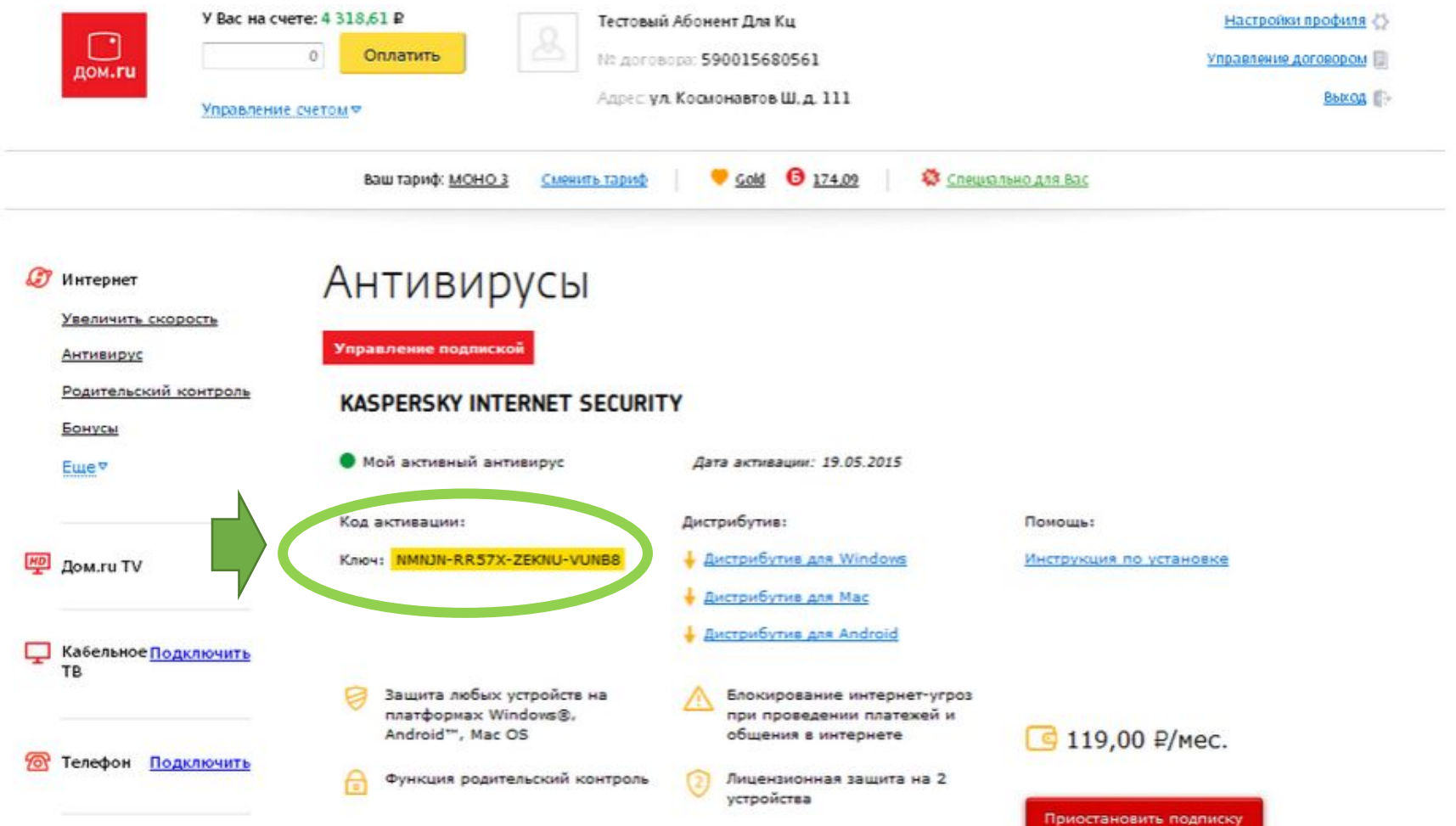

#### Чтобы приостановить/возобновить подписку, нужно нажать на кнопку Приостановить/Возобновить

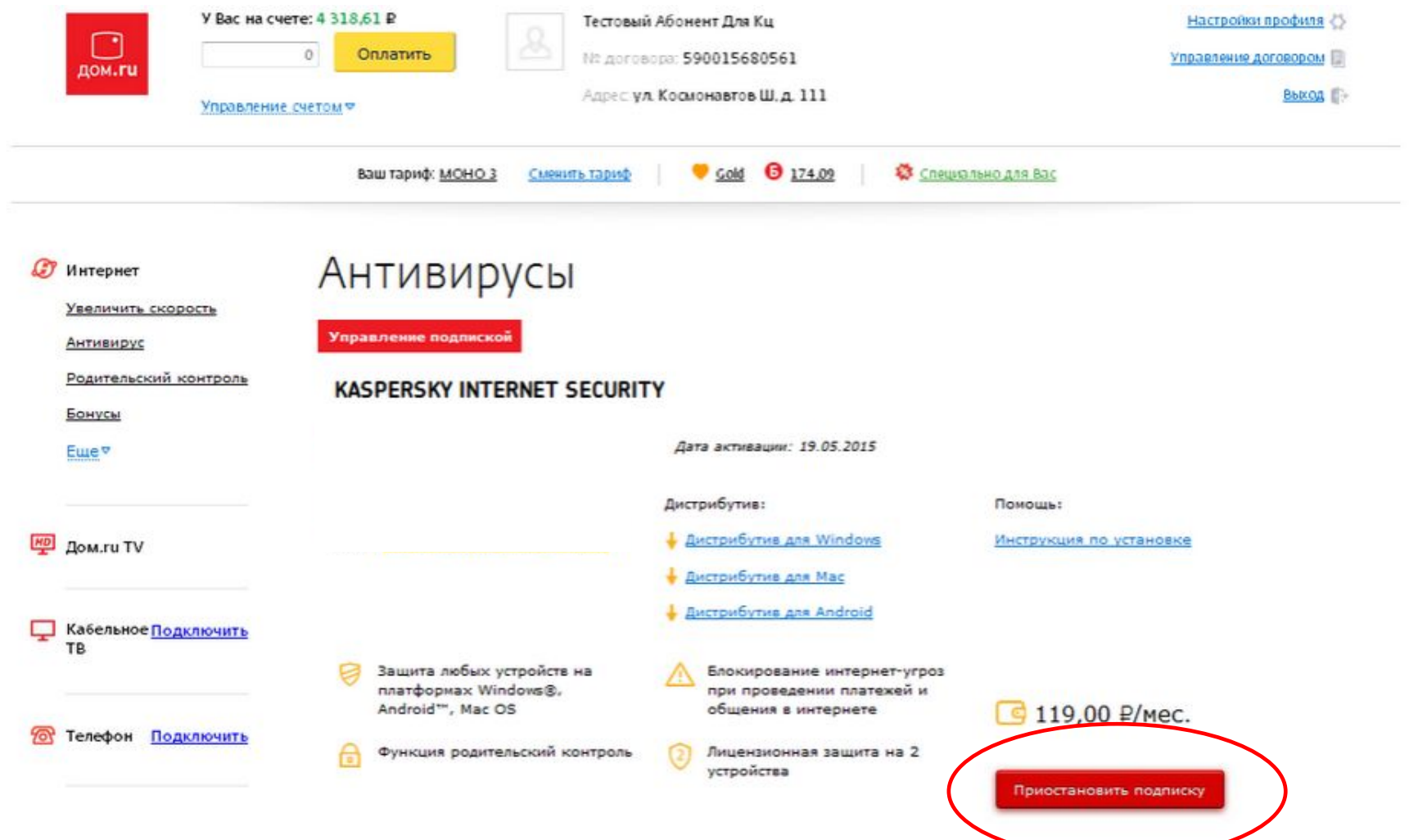

## **Чтобы посмотреть состояние подписки антивируса/ возобновить подписку/ приостановить подписку**

#### **В АРМ.**

#### Открыть договор – приложение Контент – Подписки – правой кнопкой на антивирусе

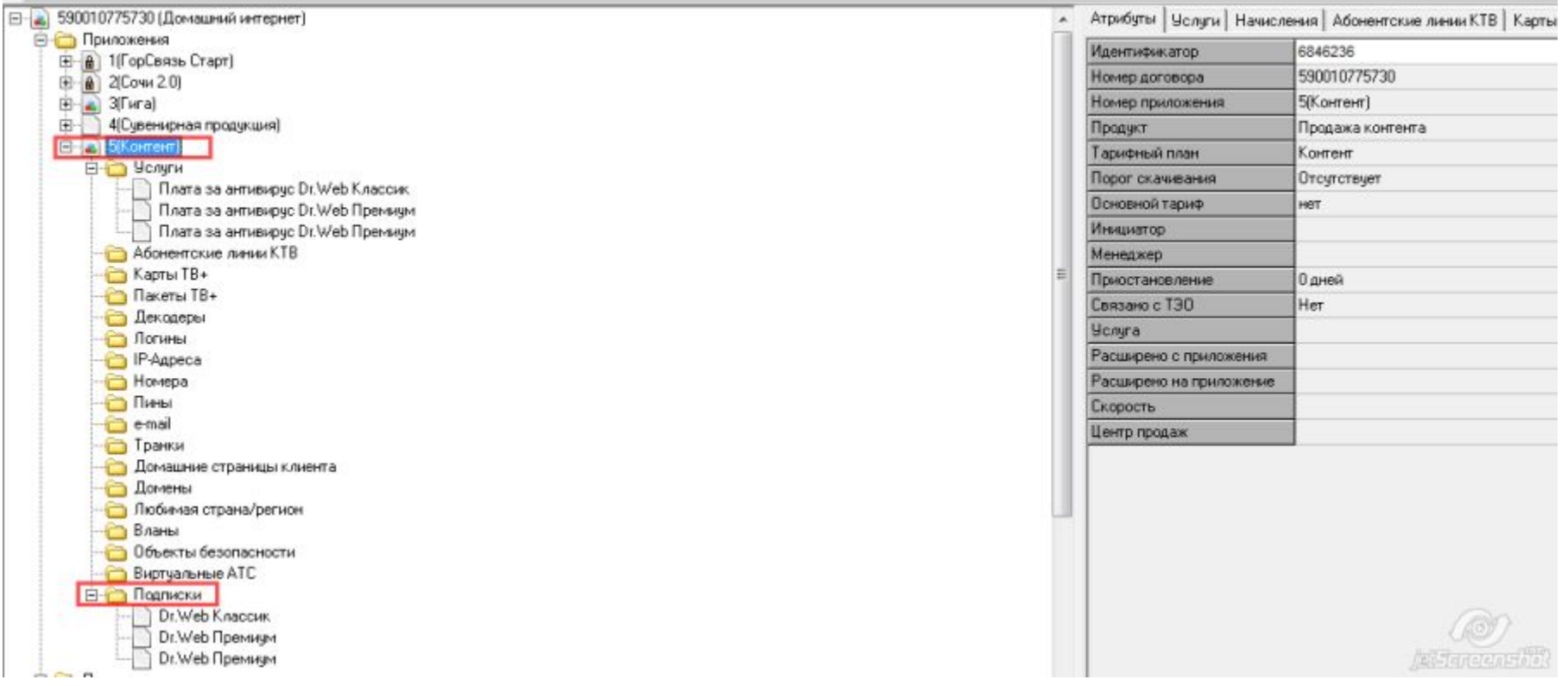

### **Чтобы посмотреть состояние подписки антивируса/ возобновить подписку/ приостановить подписку**

## **В АРМ.**

Открыть договор – приложение Контент – Подписки – правой кнопкой на антивирусе

⊟ 590010775730 (Домашний интернет) **В Приложения** + (A) 1(ГорСвязь Старт) ⊞ - В 2[Сочи 2.0]  $\Box$  3(Гига) 4 (Сувенирная продукция) **⊟** 3[Контент] Е- Э Услуги **Абонентские линии КТВ ∈ Карты ТВ+ Пакеты ТВ+ Декодеры В** Логины IP-Agpeca Homepa **Пины** e-mail **Пранки** Домашние страницы клиента **Домены** Пюбимая страна/регион Вланы a Объекты безопасности Виртуальные АТС Е Подписки Dr. Web Knaccu Dr.Web<sub>n</sub> Операции Возобновить подписку Dr.Web Пр → Объект в новом окне Приостановить подписку **+ Подключение** Обновить F<sub>5</sub> **E** Сервис **В Раскрыть Отключение H** Обращения **Фильтр**  $Ctrl + F$ Работа с должниками

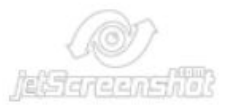

### **Чтобы посмотреть состояние подписки антивируса/ возобновить подписку/ приостановить подписку**

#### **В WEB-АРМ.**

Проверка статуса - Проверить

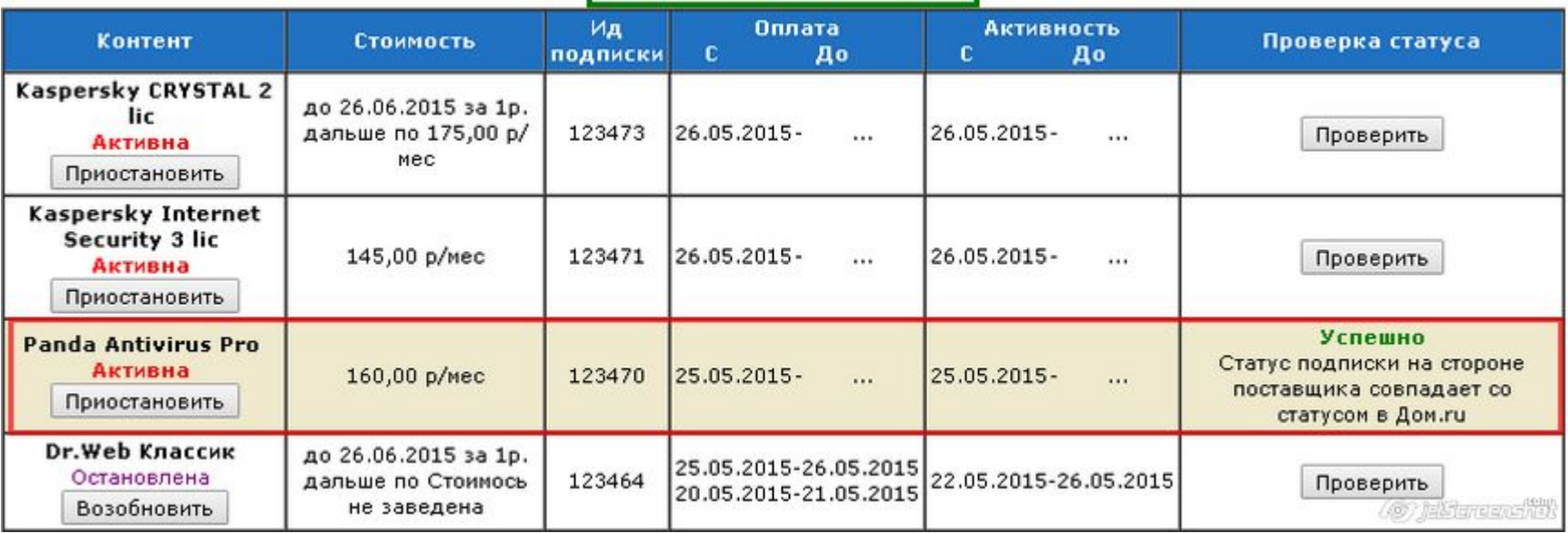

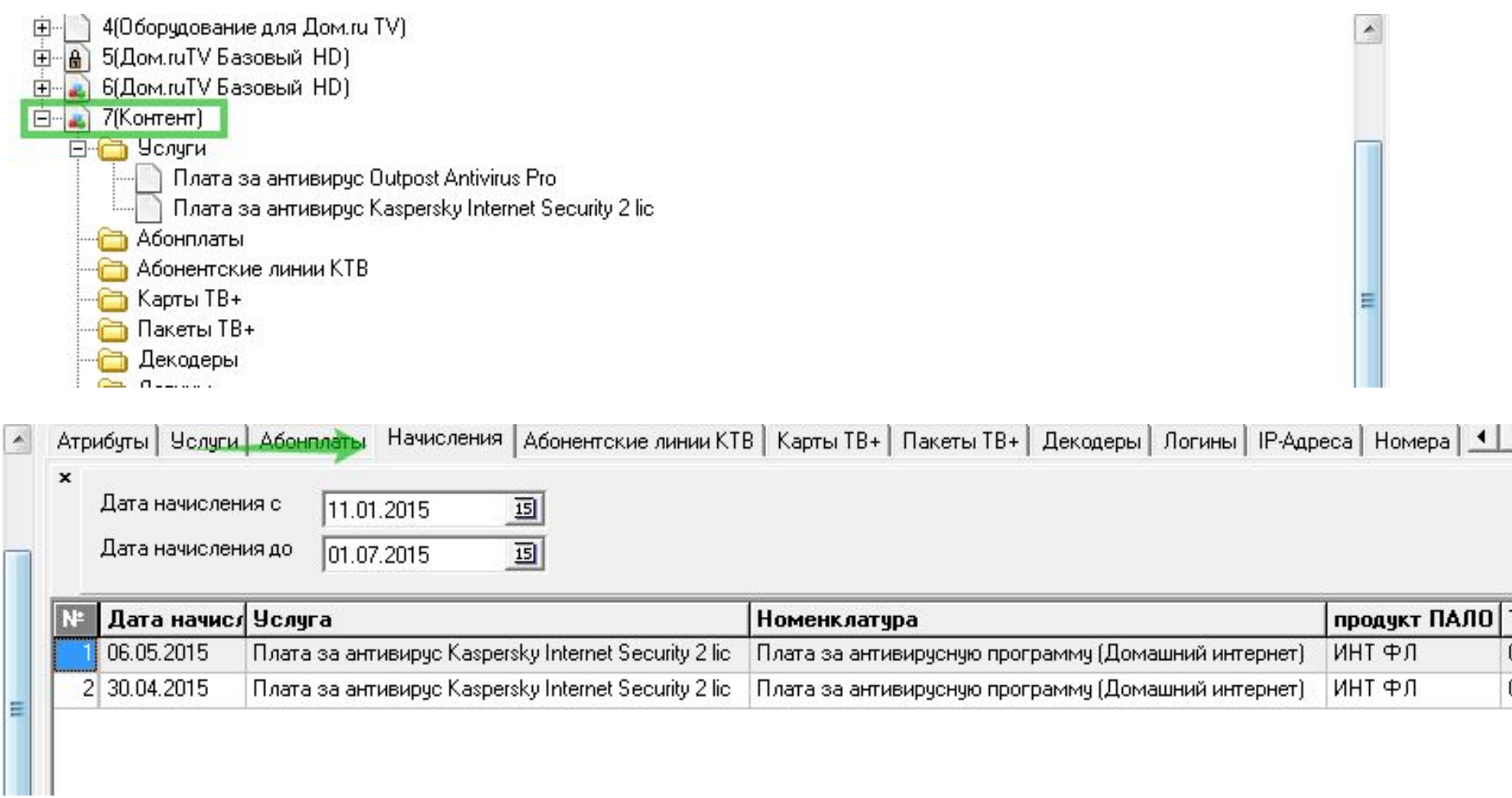

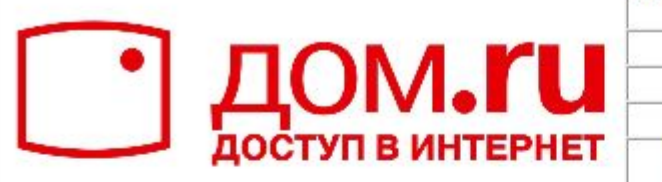

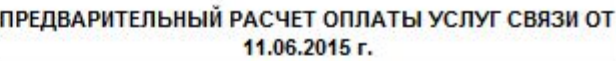

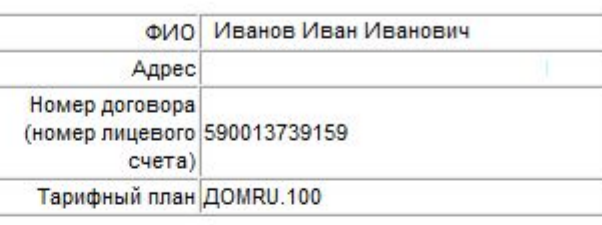

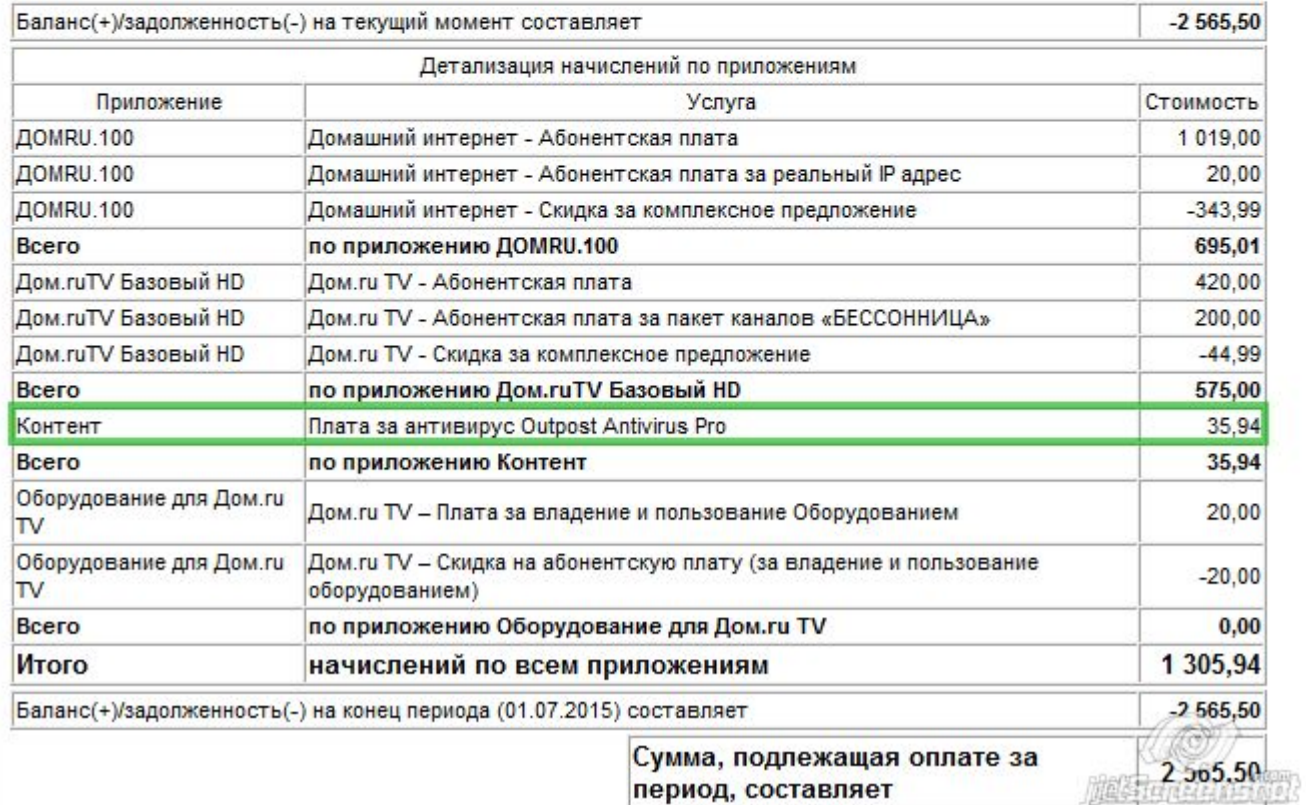

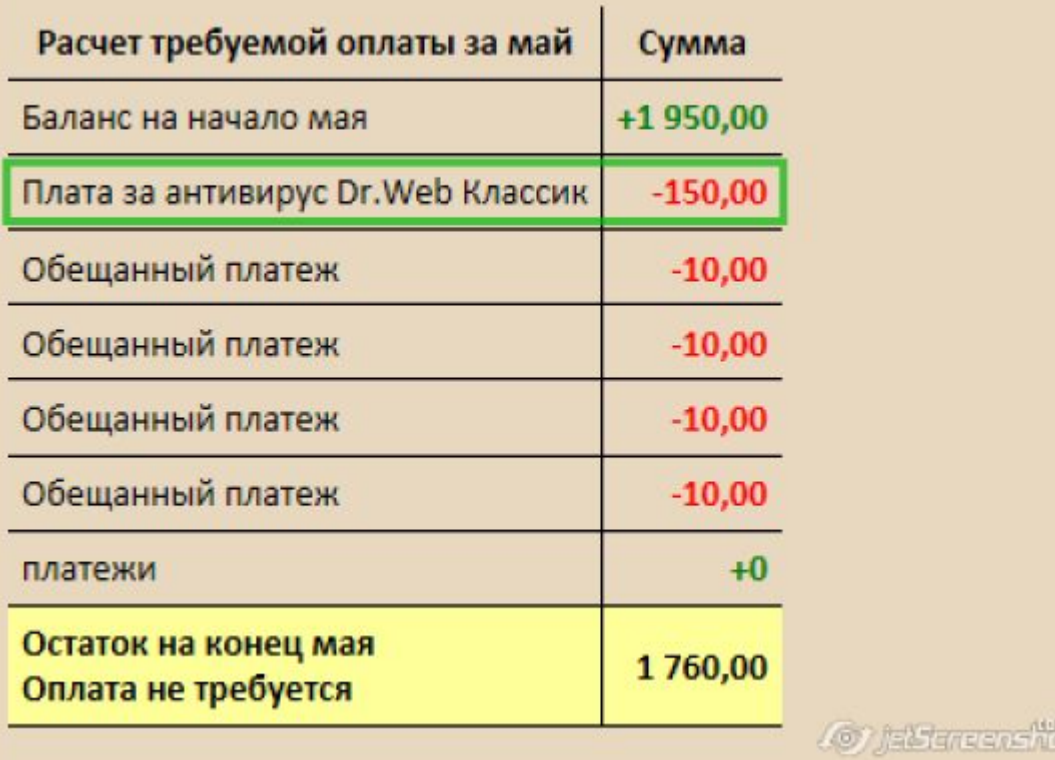

农

#### **Чтобы удалить услугу:**

Договор – Контент - Услуга по антивирусу – правой кнопкой Удалить. При этом подписка закроется через некоторое время автоматически (ожидание ответа от Еназа 5 минут)

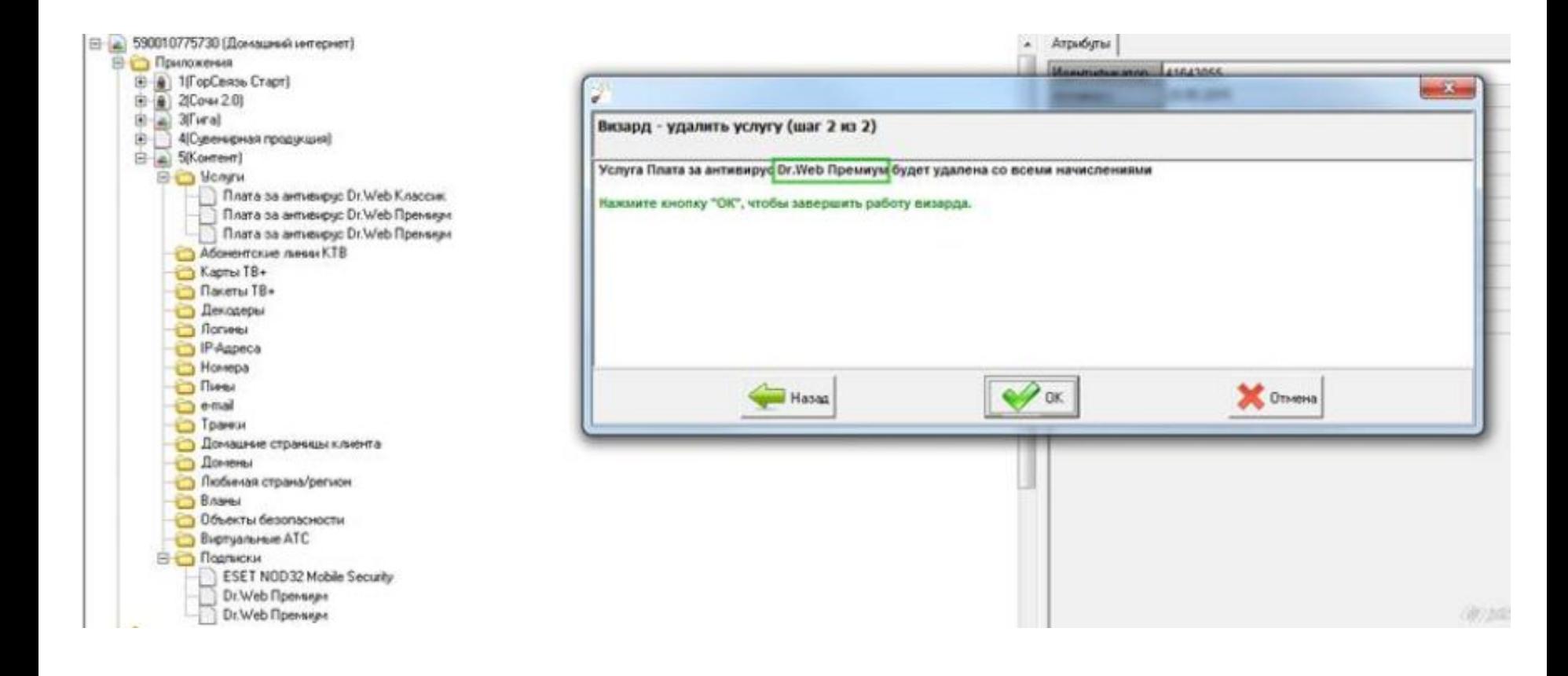

### **У клиента подключена подписка на антивирус:**

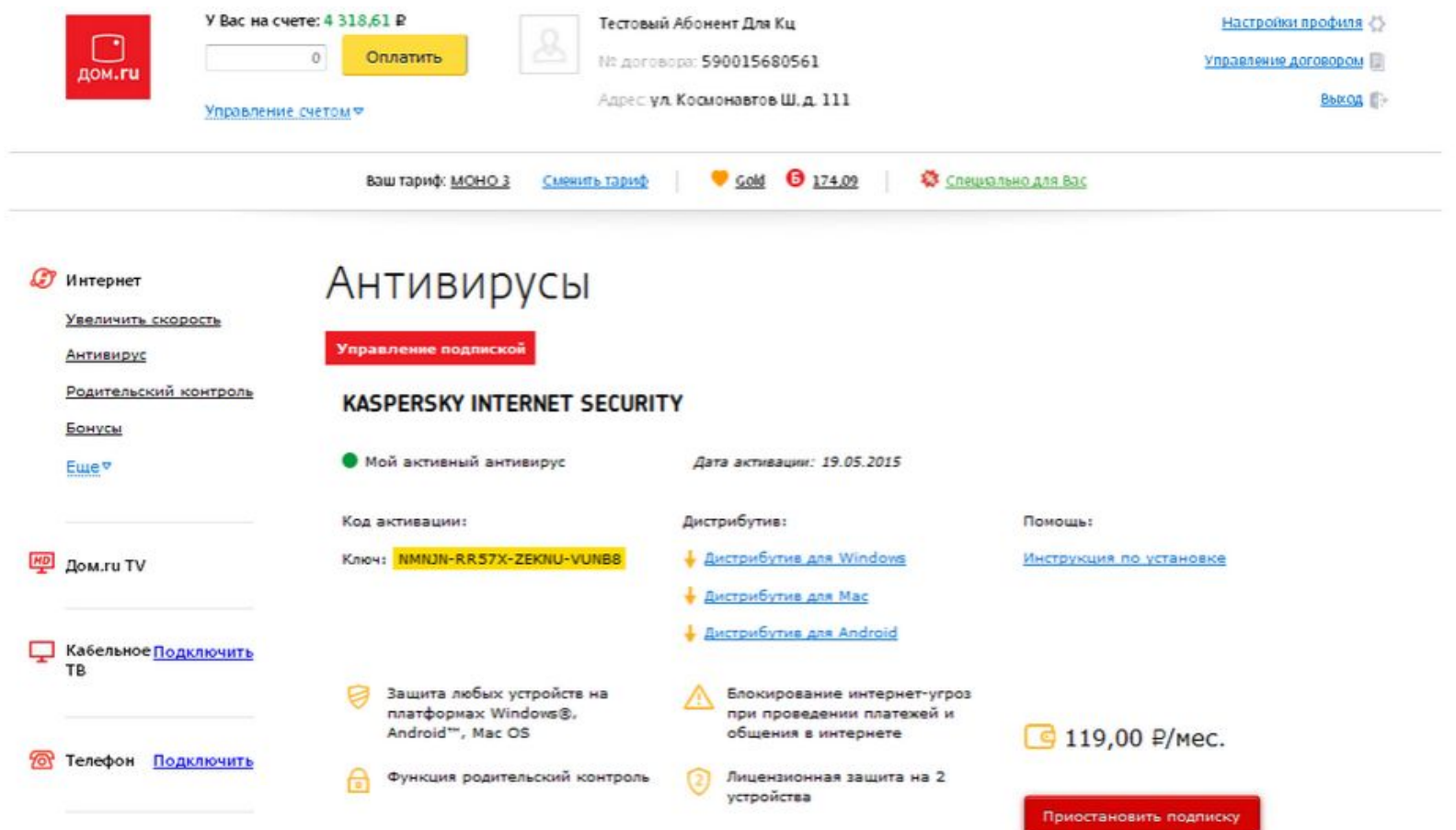

#### **У Клиента отключена подписка:**

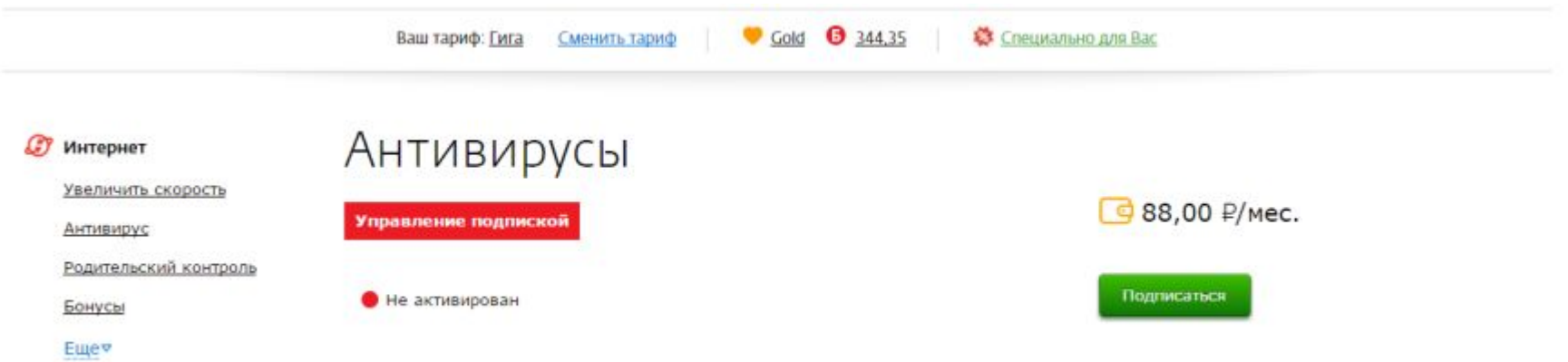

@ Monselth

#### **У Клиента никогда до текущего времени не было подписок на антивирус (новый клиент по антивирусам): отображаются 3 хита по антивирусам**

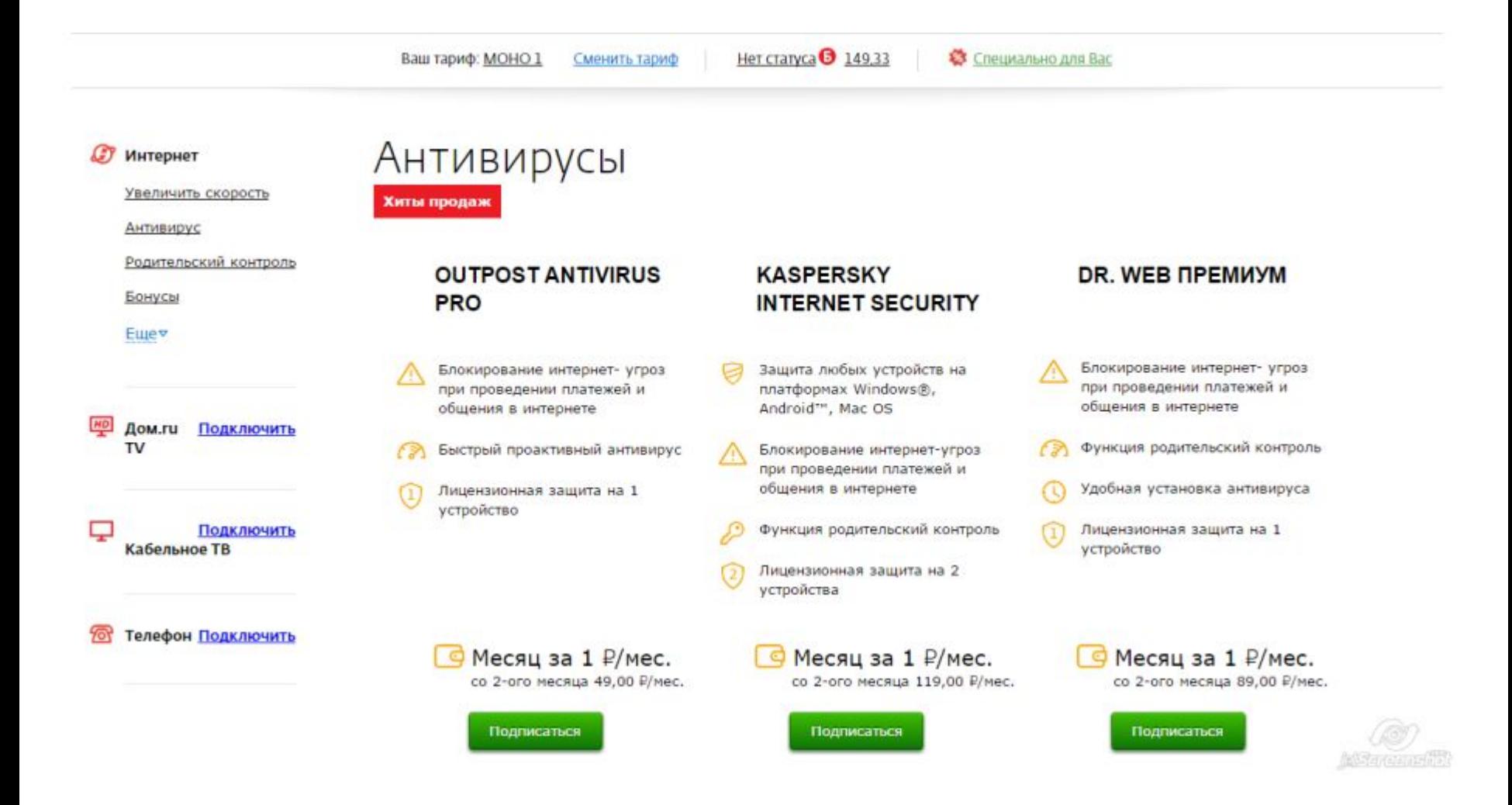

При нажатии на кнопку Подписаться, откроется окно активации, после активации на договоре создается приложение Контент, на приложении - услуга по антивирусу и подписка на антивирус:

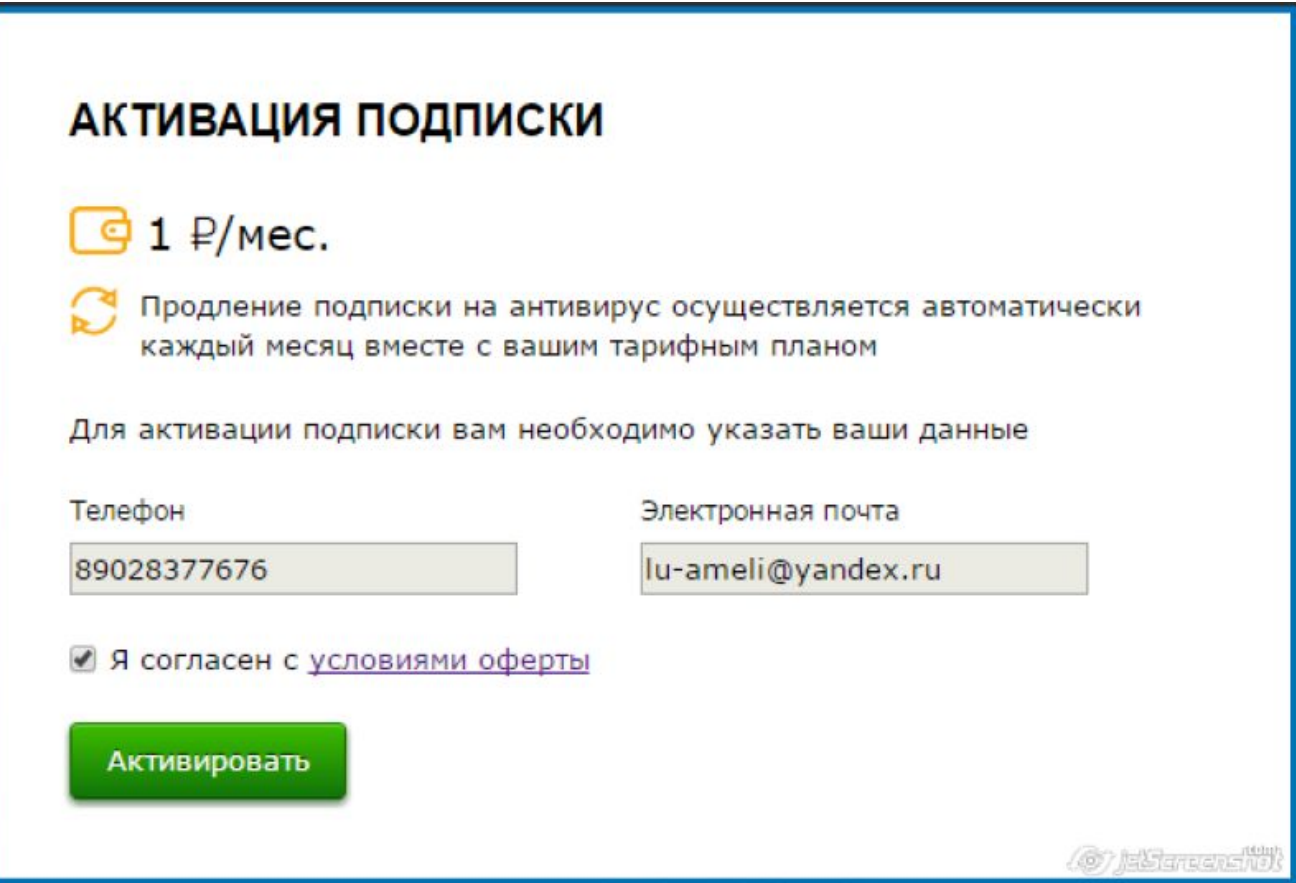

## Спасибо за внимание!